## **Identifying Icons**

**In a window, icons can represent** *files, folders,* **and** *devices..* **A file is a collection of information that has been stored on a computer disk. A file can be a program, or it can store such data as a letter, a graphic, or a spreadsheet. Folders store files and other folders. A device is a piece of peripheral computer equipment, such as a computer hard drive or a printer, that can be attached to a network. For example, in the My Computer window, illustrated in Figure 2-1, some of the icons represent computer drives. If you double-click a drive icon, a window opens showing you the contents of the drive. Some of the icons, such as the Control Panel and the Printers icons near the bottom of the window, represent folders. If you double-click a folder icon, a window opens showing the contents of the folder, which might be programs, documents, or more folders. In this case, these folders control settings that you can change.** 

**Table 2-2 illustrates some of the Windows Ni' icons you might see and what they symbolize.** 

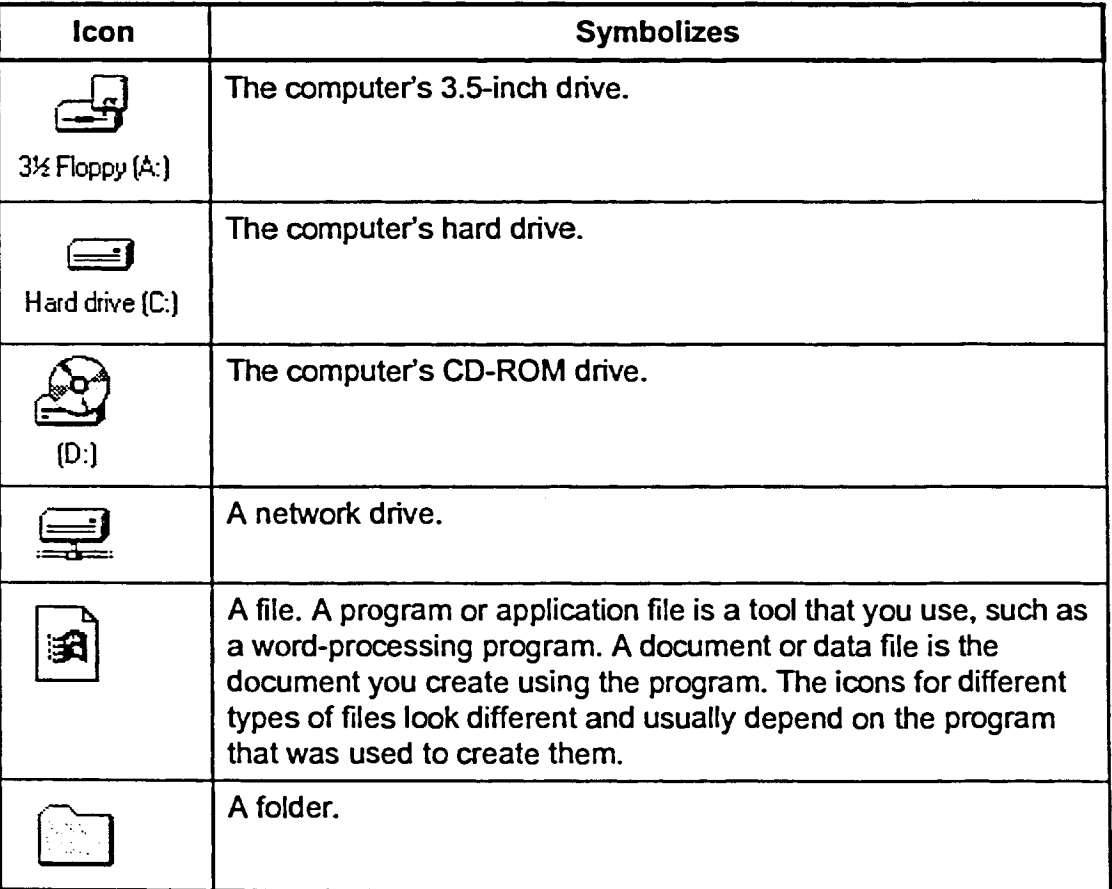

**Table 2-2:** *Windows NT Icons*